<span id="page-0-0"></span>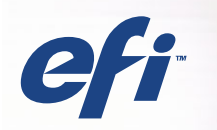

# SERVER & CONTROLLER SOLUTIONS Fiery® EXP5000 Color Server

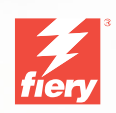

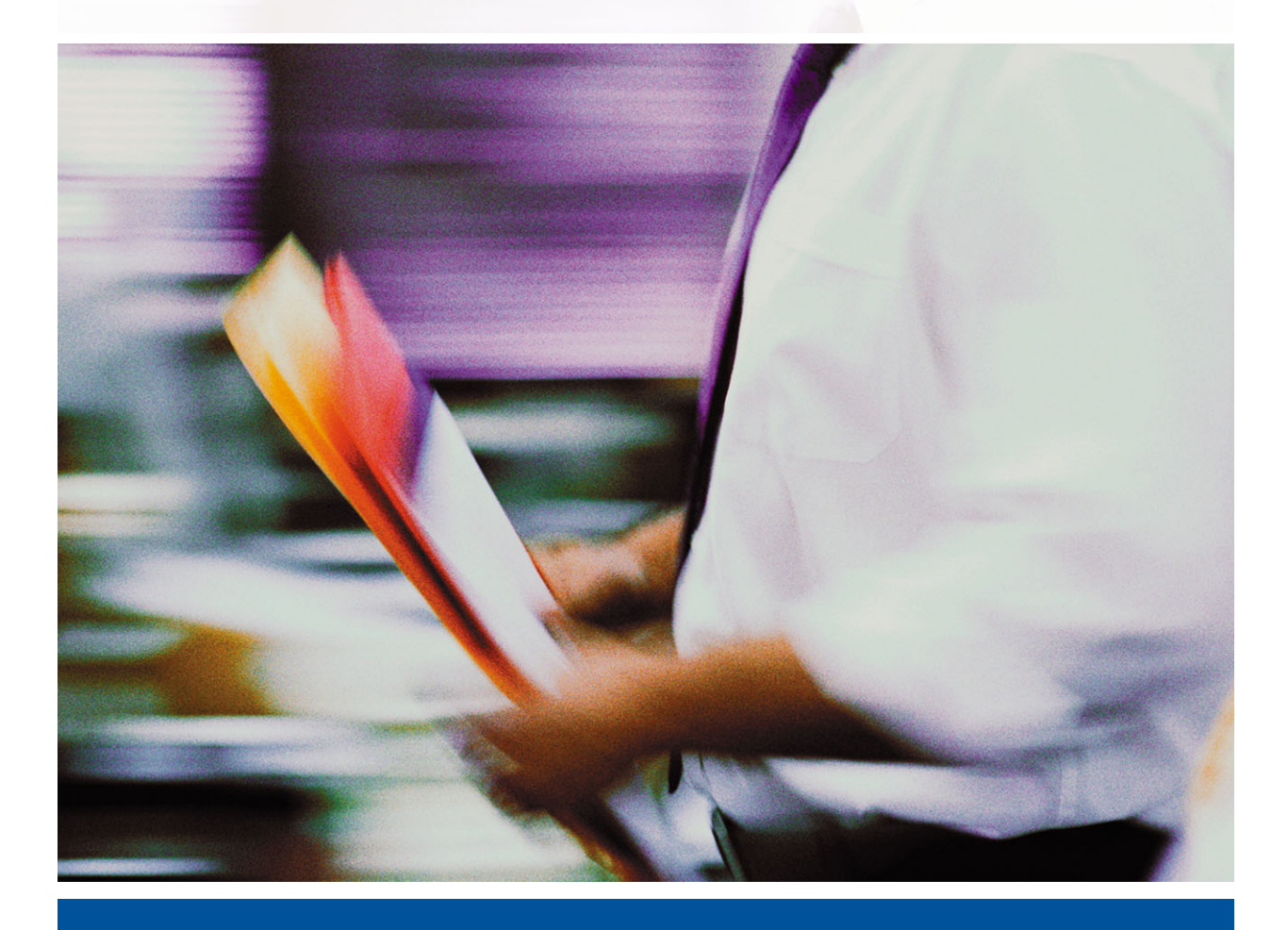

GUÍA DE INICIO RÁPIDO

# **Acerca de la documentación**

Esta guía forma parte del conjunto de documentación del Fiery EXP5000 Color Server™ que incluye las guías siguientes para usuarios y administradores del sistema. La mayoría están disponibles como archivos en formato Acrobat PDF en el CD de documentación del usuario.

- La *[Guía de inicio rápido](#page-6-0)* describe los pasos necesarios para la configuración del Fiery EXP5000 Color Server y la impresión, y cómo utilizar la documentación en línea.
- La *[Guía de instalación del software](#page-0-0)* describe cómo instalar el software desde el CD de software del usuario para imprimir al Fiery EXP5000 Color Server y también la configuración de las conexiones de impresión al Fiery EXP5000 Color Server.
- La *[Guía de configuración](#page-0-0)* explica la configuración y administración básicas del Fiery EXP5000 Color Server para las plataformas y los entornos de red admitidos. También incluye indicaciones generales para la configuración de los servidores UNIX, Windows NT 4.0/2000/Server 2003 y Novell NetWare para proporcionar servicios de impresión a los usuarios.
- La *[Guía de impresión](#page-0-0)* describe las características de impresión del Fiery EXP5000 Color Server para los usuarios que envían trabajos desde sus computadoras.
- La *[Guía del color](#page-0-0)* proporciona información acerca de la administración de la salida de color del Fiery EXP5000 Color Server. Este manual explica cómo obtener el máximo rendimiento del sistema de gestión del color ColorWise®, así como de la funciones de ColorWise Pro Tools™.
- La *[Guía de referencia del color de Fiery](#page-0-0)* describe conceptos y elementos asociados con la administración de la salida de color del Fiery EXP5000 Color Server y se describen los principales ejemplos de flujo de trabajo. Además, ofrece información acerca de la impresión desde las aplicaciones más utilizadas para Microsoft Windows y Apple Mac OS.
- La *[Guía de administración de trabajos](#page-0-0)* explica las funciones de las utilidades de administración de trabajos, incluidas Command WorkStation™, Command WorkStation LE™ y DocBuilder Pro™, y cómo puede utilizarlas para monitorear y controlar los trabajos en el Fiery EXP5000 Color Server. Este manual está destinado a los operadores o administradores, o a los usuarios que tengan los privilegios de acceso necesarios, que monitorean y administran el flujo de trabajo, realizan la calibración del color y solucionan los problemas que pueden aparecer.
- Las *Notas de la versión del cliente* proporcionan información de última hora acerca del producto y soluciones para algunos problemas que pueden aparecer.

## Copyright © 2004 Electronics for Imaging, Inc. Reservados todos los derechos.

Esta publicación está protegida por las leyes del copyright y están reservados todos los derechos. Ninguna parte de ella puede ser reproducida ni transmitida para fin alguno, de ninguna forma ni por ningún medio, sin la autorización previa y por escrito de Electronics for Imaging, Inc. La información de este documento puede cambiar sin previo aviso y no representa ningún compromiso por parte de Electronics for Imaging, Inc.

Esta publicación se suministra junto con un producto de EFI (el "Producto") que contiene software de EFI (el "Software"). El software que se describe en esta publicación se suministra bajo licencia y sólo puede utilizarse o copiarse de acuerdo con los términos de la licencia de Software expresados más adelante.

Este producto puede estar cubierto por una o varias de las siguientes patentes de los EE.UU.: 4,716,978, 4,828,056, 4,917,488, 4,941,038, 5,109,241, 5,170,182, 5,212,546, 5,260,878, 5,276,490, 5,278,599, 5,335,040, 5,343,311, 5,398,107, 5,424,754, 5,442,429, 5,459,560, 5,467,446, 5,506,946, 5,517,334, 5,537,516, 5,543,940, 5,553,200, 5,563,689, 5,565,960, 5,583,623, 5,596,416, 5,615,314, 5,619,624, 5,625,712, 5,640,228, 5,666,436, 5,745,657, 5,760,913, 5,799,232, 5,818,645, 5,835,788, 5,859,711, 5,867,179, 5,940,186, 5,959,867, 5,970,174, 5,982,937, 5,995,724, 6,002,795, 6,025,922, 6,035,103, 6,041,200, 6,065,041, 6,112,665, 6,116,707, 6,122,407, 6,134,018, 6,141,120, 6,166,821, 6,173,286, 6,185,335, 6,201,614, 6,215,562, 6,219,155, 6,219,659, 6,222,641, 6,224,048, 6,225,974, 6,226,419, 6,238,105, 6,239,895, 6,256,108, 6,269,190, 6,271,937, 6,278,901, 6,279,009, 6,289,122, 6,292,270, 6,299,063, 6,310,697, 6,321,133, 6,327,047, 6,327,050, 6,327,052, 6,330,071, 6,330,363, 6,331,899, 6,340,975, 6,341,017, 6,341,018, 6,341,307, 6,347,256, 6,348,978, 6,356,359, 6,366,918, 6,369,895, 6,381,036, 6,400,443, 6,429,949, 6,449,393, 6,476,927, 6,490,696, 6,501,565, 6,519,053, 6,539,323, 6,543,871, 6,546,364, 6,549,294, 6,549,300, 6,550,991, 6,552,815, 6,559,958, 6,572,293, 6,590,676, 6,606,165, 6,633,396, 6,636,326, 6,643,317, 6,647,149, 6,657,741, 6,662,199, RE33,973, RE36,947.

### **Marcas**

Bestcolor, ColorWise, EDOX, EFI, Fiery, el logotipo Fiery, Fiery Driven, RIP-While-Print y Spot-On son marcas registradas de Electronics for Imaging, Inc. en la Oficina de patentes y marcas de los EE.UU. y/o en otras jurisdicciones de otros países.

El logotipo Best, el logotipo Electronics for Imaging, el logotipo Fiery Driven, el logotipo Intelligent Device Management, el logotipo PrintMe, el logotipo Splash, el logotipo Unimobile, el logotipo Velocity OneFlow, Everywhere You Go, Changing the Way the World Prints, AutoCal, AutoGray, Best, ColorCal, Command WorkStation, Device IQ, DocBuilder, DocBuilder Pro, DocStream, FreeForm, Fiery Link, Fiery Prints, Fiery Spark, Intelligent Device Management, NetWise, PrintMe, PrintMe Enterprise, PrintMe Networks, RIPChips, ScanBuilder, SendMe, Splash, Unimobile, Velocity, Velocity Balance, Velocity Build, Velocity Estimate, Velocity Exchange, Velocity OneFlow, Velocity Scan, VisualCal, WebInstaller, WebScan, WebSpooler, WebStatus y WebTools son marcas de Electronics for Imaging, Inc.

Todos los demás términos y nombres de producto pueden ser marcas o marcas registradas de sus propietarios respectivos, como se indica en esta documentación.

#### **Avisos legales**

**APPLE COMPUTER, INC. ("APPLE") NO HACE NINGUNA GARANTÍA, YA SEA EXPRESA O IMPLÍCITA, INCLUIDAS, SIN LIMITACIÓN, LAS GARANTÍAS IMPLÍCITAS DE COMERCIABILIDAD E IDONEIDAD PARA UN FIN PARTICULAR, SOBRE EL SOFTWARE APPLE. APPLE NO GARANTIZA NI HACE NINGUNA REPRESENTACIÓN ACERCA DEL USO O EL RESULTADO DEL USO DEL SOFTWARE APPLE, EN CUANTO A SU CORRECCIÓN, PRECISIÓN, CONFIABILIDAD, ACTUALIDAD O CUALQUIER OTRO ASPECTO. USTED ASUME TODOS LOS RIESGOS DEL RESULTADO Y EL RENDIMIENTO DEL SOFTWARE APPLE. ALGUNOS ESTADOS NO PERMITEN LA EXCLUSIÓN DE LAS GARANTÍAS IMPLÍCITAS. LA ANTERIOR EXCLUSIÓN PUEDE NO SER VÁLIDA EN SU CASO.** 

**NI APPLE, NI SUS DIRECTORES, EJECUTIVOS, EMPLEADOS O AGENTES SON RESPONSABLES ANTE USTED DE LOS DAÑOS CONSECUENTES, ACCIDENTALES O INDIRECTOS (INCLUIDOS LOS DAÑOS POR LUCRO CESANTE, INTERRUPCIÓN DE ACTIVIDAD, PÉRDIDA DE INFORMACIÓN COMERCIAL, ETC) QUE RESULTEN DE USAR O DE LA IMPOSIBILIDAD DE USAR EL SOFTWARE APPLE, INCLUSO SI SE NOTIFICÓ A APPLE LA POSIBILIDAD DE QUE DICHOS DAÑOS SE PRODUJERAN. DADO QUE ALGUNOS ESTADOS NO PERMITEN LA EXCLUSIÓN O LA LIMITACIÓN DE LA RESPONSABILIDAD EN DAÑOS CONSECUENTES O ACCIDENTALES, ES POSIBLE QUE LAS LIMITACIONES ANTERIORES NO CORRESPONDAN A SU CASO.** La responsabilidad de Apple ante usted por daños reales por cualquier causa y con independencia de la forma en que se actúe (de forma contractual o extracontractual [incluida la negligencia], por responsabilidad del producto o cualquier otra vía), estará limitada a 50 dólares estadounidenses.

Los colores PANTONE® que aparecen en la aplicación de software o en la documentación del usuario pueden no coincidir con los estándares identificados por PANTONE. Consulte las publicaciones de colores de PANTONE actuales para ver el color exacto. PANTONE® y el resto de marcas de Pantone, Inc. son propiedad de Pantone, Inc. © Pantone, Inc., 2001.

Número de referencia: 45039568 01 de mayo de 2004

Pantone, Inc. es el propietario del copyright de los datos de colores y/o el software concedido bajo licencia a Electronics for Imaging, Inc., para su distribución sólo en combinación con los productos o software de Electronics for Imaging, Inc. Los datos de colores y/o software de PANTONE no se copiarán a otro disco ni a otro dispositivo de memoria excepto como parte del suministro de productos o software de Electronics for Imaging, Inc.

Este producto incluye software desarrollado por Apache Software Foundation (http://www.apache.org/).

### **Información de FCC**

ADVERTENCIA: La normativa de la FCC (Comisión Federal de Comunicaciones de los EE.UU.) establece que cualquier cambio o modificación realizada en este equipo sin la autorización expresa del fabricante puede suponer la anulación del derecho del usuario a utilizar el equipo.

#### **Declaración de conformidad de Clase B**

A través de las pruebas realizadas con este equipo se comprobó que cumple los límites establecidos para dispositivos digitales de Clase B, acorde con la parte 15 de las normas de la FCC. Estos límites se diseñaron para proporcionar una protección razonable contra interferencias perjudiciales en una instalación residencial. Este equipo genera, utiliza y puede radiar energía de radiofrecuencia y, si no se instala y utiliza acorde con las instrucciones, puede causar interferencias perjudiciales para las comunicaciones por radio. Sin embargo, esto no garantiza que no se produzcan interferencias en una instalación concreta.

Si este equipo genera interferencias perjudiciales para la recepción de radio o televisión, lo que puede determinarse por medio del encendido y el apagado del equipo, se recomienda al usuario que corrija por sí mismo la interferencia por medio de uno de los métodos siguientes:

Cambie la orientación o la ubicación de la antena de recepción.

Aumente la separación existente entre el equipo y el receptor.

Conecte el equipo a una conexión de alimentación de un circuito distinto del utilizado por el receptor.

Solicite ayuda a su distribuidor o a un técnico experto de radio o televisión.

Para cumplir la normativa de la FCC, debe utilizar cables apantallados con este equipo. Es muy probable que la utilización con equipos no autorizados o cables no apantallados genere interferencias en la recepción de radio y televisión. Se advierte al usuario de que los cambios y modificaciones realizados en este equipo sin la autorización del fabricante pueden anular el derecho del usuario a utilizar este equipo.

### **Aviso de la Clase B para la industria de Canadá**

Este aparato digital de la Clase B cumple la norma ICES-003 de Canadá.

### **Avis de Conformation Classe B de l'Industrie Canada**

Cet appareil numérique de la Classe B est conforme à la norme NMB-003 du Canada.

#### **Aviso de cumplimiento de RFI**

Este equipo se ha comprobado para verificar si cumple los requisitos relevantes de protección de RFI, tanto de forma independiente como dentro de un sistema (para simular las condiciones habituales de funcionamiento). Sin embargo, es posible que estos requisitos de RFI no se cumplan bajo ciertas condiciones desfavorables, en otras instalaciones. El usuario es el único responsable del cumplimiento de estos requisitos en su propia instalación.

Dieses Gerät wurde sowohl einzeln als auch in einer Anlage, die einen normalen Anwendungsfall nachbildet, auf die Einhaltung der Funkentstörbestimmungen geprüft. Es ist jedoch möglich, dass die Funkentstörbestimmungen unter ungünstigen Umständen bei anderen Gerätekombinationen nicht eingehalten werden. Für die Einhaltung der Funkentstörbestimmungen einer gesamten Anlage, in der dieses Gerät betrieben wird, ist der Betreiber verantwortlich.

El cumplimiento de la normativa aplicable se basa en el uso de cables apantallados. El usuario es responsable del uso de los cables adecuados.

Die Einhaltung zutreffender Bestimmungen hängt davon ab, dass geschirmte Ausführungen benützt werden. Für die Beschaffung richtiger Ausführungen ist der Betreiber verantwortlich.

### **Acuerdo de licencia de software**

ANTES DE USAR ESTE SOFTWARE, DEBE LEER ATENTAMENTE LOS TÉRMINOS Y CONDICIONES SIGUIENTES. SI NO ESTÁ DE ACUERDO CON LOS TÉRMINOS Y CONDICIONES DE ESTE ACUERDO, NO UTILICE EL SOFTWARE. LA INSTALACIÓN O EL USO DEL SOFTWARE INDICA QUE UD. ESTÁ CONFORME CON LOS TÉRMINOS DE ESTE ACUERDO Y LOS ACEPTA. SI NO ESTÁ CONFORME CON LOS TÉRMINOS DE ESTE ACUERDO O NO LOS ACEPTA, PUEDE DEVOLVER EL SOFTWARE SIN USAR AL LUGAR DE COMPRA PARA OBTENER UN REEMBOLSO DE LA TOTALIDAD DEL PRECIO PAGADO.

### **Licencia**

EFI le concede una licencia no exclusiva para utilizar el Software y la documentación que lo acompaña (en adelante, la "Documentación") que se incluyen con el producto. El Software se concede bajo licencia, no se vende. Ud. puede utilizar el Software exclusivamente para los fines comerciales habituales de su compañía o para fines personales. Ud. no puede alquilar, conceder bajo leasing, ofrecer con una licencia subordinada, ni prestar el Software ni tampoco utilizar el Software en ningún tipo de multipropiedad, oficina de servicios o acuerdos similares.

No puede hacer, solicitar ni permitir copias del Software o sus partes, excepto para realizar una (1) copia con fines de copia de seguridad o archivo, como ayuda para el uso del Software de la forma permitida por este Acuerdo. No puede copiar la Documentación. No puede intentar localizar, traducir, desensamblar, descompilar, desencriptar, realizar ingeniería inversa, descubrir su código fuente, modificar, crear trabajos derivados de él, ni modificar de ninguna forma ninguna parte del Software.

Los términos, condiciones y restricciones de este Acuerdo de licencia se aplican a todas las soluciones de errores, parches, versiones, notas de las versiones, novedades y actualizaciones relacionados con el Software.

### **Derechos de propiedad**

Usted reconoce y está de acuerdo en que todos los derechos, titularidad e interés, incluidos los derechos de propiedad intelectual, en relación con el Software, Documentación y todas las modificaciones y trabajos derivados de éstos son exclusivamente propiedad de EFI y sus proveedores y que siguen perteneciendo a éstos. Excepto en lo expresado anteriormente en la licencia limitada concedida para el uso del Software, no se concede ningún otro derecho ni licencia de ningún tipo. Ud. no tiene ningún derecho ni licencia de ninguna patente, copyrights, secretos comerciales ni marcas (estén o no registradas). Ud. acuerda no adoptar, registrar, ni intentar registrar ninguna marca ni nombre comercial de EFI ("Marca de EFI") ni ninguna marca, URL, nombre de dominio de Internet o símbolo de aspecto similar que pueda llevar a confusión, como su propio nombre o el nombre de sus asociados o sus productos, y no realizará ninguna otra acción que anule o reduzca los derechos de EFI o sus proveedores sobre las marcas registradas.

### **Confidencialidad**

El Software es confidencial, la información es propiedad de EFI y usted no puede distribuir ni revelar el Software. Sin embargo, puede transferir permanentemente todos los derechos que posee en virtud de este Acuerdo a otra persona o a una entidad legal, siempre y cuando: (1) se trate de una transferencia del tipo autorizado dentro de todas las leyes y normativas de exportación aplicables, incluidas las Leyes de administración de exportaciones de los EE.UU., (2) transfiera a la persona o entidad todo el Software y la Documentación (incluida la totalidad de copias, actualizaciones, nuevas versiones, versiones anteriores, componentes, soportes de datos y materiales impresos, además de este Acuerdo); (3) no conserve ninguna copia del Software ni de la Documentación, incluidas las copias almacenadas en una computadora; y (4) el destinatario acepte los términos y condiciones de este Acuerdo.

### **Compensaciones y finalización**

El uso no autorizado, la copia o la entrega a terceros del Software o el incumplimiento de cualquier parte de este Acuerdo dará como resultado la finalización automática de esta licencia y dará derecho a EFI a obtener otras compensaciones legales. En caso de finalización, Ud. debe destruir todas las copias del Software, la Documentación y de todos sus componentes. Todas las provisiones de este Acuerdo en relación con descargos de garantías, limitaciones de responsabilidad, compensaciones, daños, leyes aplicables, jurisdicción, emplazamiento y derechos de propiedad de EFI no desaparecen con la finalización.

### **Garantía limitada y descargo**

EFI garantiza al comprador original ("Cliente") durante treinta (30) días a partir de la fecha de compra original de EFI o de su distribuidor autorizado, que el Software funcionará esencialmente de la forma descrita en la Documentación, siempre y cuando el Producto se utilice acorde con las especificaciones de EFI. EFI garantiza que los soportes de datos que contienen el Software están libres de fallos durante el periodo de garantía especificado anteriormente. EFI no garantiza ni se compromete a que el Software se adapte a sus necesidades específicas, a que el funcionamiento del Software sea ininterrumpido, seguro, tolerante a fallos o libre de errores ni a que se corregirán todos los defectos del Software. EFI no hace ninguna garantía, implícita ni de ningún otro tipo, en relación al rendimiento o fiabilidad de ningún producto de terceras partes (software ni hardware). LA INSTALACIÓN DE CUALQUIER PRODUCTO DE TERCEROS NO AUTORIZADO POR EFI DARÁ LUGAR A LA ANULACIÓN DE ESTA GARANTÍA. ADEMÁS, EL USO, LA MODIFICACIÓN Y/O LA REPARACIÓN DEL PRODUCTO DE UNA FORMA NO AUTORIZADA POR EFI DARÁN LUGAR A LA ANULACIÓN DE ESTA GARANTÍA.

EXCEPTO EN LO EXPRESADO ANTERIORMENTE EN LA GARANTÍA LIMITADA Y HASTA EL MÁXIMO PERMITIDO POR LA LEY APLICABLE, EFI NO HACE NINGUNA OTRA GARANTÍA O CONDICIÓN SOBRE EL SOFTWARE, NI USTED TIENE DERECHO A ELLAS, YA SEAN EXPRESAS, IMPLÍCITAS, PERTENECIENTES AL DERECHO FUNDAMENTAL O SUJETAS A CUALQUIER OTRA CLÁUSULA DE ESTE ACUERDO O DE LA CORRESPONDENCIA MANTENIDA CON USTED. POR OTRO LADO, EFI RECHAZA ESPECÍFICAMENTE CUALQUIER GARANTÍA O CONDICIÓN IMPLÍCITA DE COMERCIABILIDAD O IDONEIDAD PARA UN FIN DETERMINADO O DE VULNERACIÓN DE DERECHOS DE TERCEROS.

#### **Limitación de responsabilidad**

HASTA EL MÁXIMO QUE PERMITA LA NORMATIVA VIGENTE, NI EFI NI SUS PROVEEDORES SERÁN RESPONSABLES, BAJO NINGUNA CIRCUNSTANCIA, DE CUALQUIER DAÑO, INCLUIDOS LA PÉRDIDA DE DATOS, EL LUCRO CESANTE Y LOS COSTOS DE COBERTURA NI DE CUALQUIER OTRO DAÑO ESPECIAL, ACCIDENTAL, CONSECUENTE O INDIRECTO QUE SE PRODUZCA COMO CONSECUENCIA DE LA VENTA, LA INSTALACIÓN, EL MANTENIMIENTO, EL USO, EL FUNCIONAMIENTO O LOS FALLOS DEL SOFTWARE, CON INDEPENDENCIA DE CÓMO SE PRODUZCAN Y LA TEORÍA LEGAL BAJO LA QUE SE EVALÚEN. ESTA LIMITACIÓN SE APLICARÁ INCLUSO SI LA POSIBILIDAD DE DICHOS DAÑOS SE NOTIFICÓ A EFI O A CUALQUIER REPRESENTANTE AUTORIZADO. USTED ACUERDA QUE EL PRECIO DEL PRODUCTO ES EL RIESGO MÁXIMO QUE QUEDA CUBIERTO. DADO QUE ALGUNAS JURISDICCIONES NO PERMITEN LA EXCLUSIÓN O LA LIMITACIÓN DE LA RESPONSABILIDAD EN DAÑOS CONSECUENTES O ACCIDENTALES, ES POSIBLE QUE LA LIMITACIÓN ANTERIOR NO CORRESPONDA A SU CASO.

Por la presente se le notifica que Adobe Systems Incorporated, una corporación con sede en Delaware, en 345 Park Avenue, San Jose, CA 95110-2704, EE.UU. ("Adobe") es una tercera parte beneficiaria de este acuerdo en las partes de este acuerdo que se refieren al uso de cualquier software, programas de tipos codificados, diseños tipográficos y/o marcas bajo licencia o suministradas por Adobe. Estas provisiones se hacen expresamente a favor de Adobe, por lo que Adobe puede exigir su cumplimiento de forma independiente de EFI. ADOBE NO TENDRÁ NINGUNA RESPONSABILIDAD EN ABSOLUTO CON USTED POR NINGÚN SOFTWARE O TECNOLOGÍA DE ADOBE CON LICENCIA POR ESTE ACUERDO.

### **Controles de exportación**

Los Productos de EFI están sujetos a las leyes y normativas de exportación de los EE.UU., incluidas las Leyes de administración de exportaciones de los EE.UU., así como las leyes y normativas de otros países. Ud. acuerda que no utilizará, distribuirá, transferirá, exportará o reexportará ninguna parte del Producto ni del Software de ninguna forma si ello supone el incumplimiento de las leyes o normas de los EE.UU. o del país en el que lo adquirió.

### **Derechos restringidos para la Administración de los EE.UU.:**

El uso, la duplicación o la entrega a terceros del Software por parte de la Administración de los EE.UU. está sujeta a las restricciones expuestas en las cláusulas FAR 12.212 o DFARS 227.7202-3 -227.7202-4 y, hasta el máximo exigido por la normativa federal de los EE.UU., a los derechos restringidos mínimos expresados en la cláusula FAR 52.227-14, Aviso de derechos restringidos (junio de 1987) versión III(g)(3)(junio de 1987) o FAR 52.227-19 (junio de 1987). En la medida en que se entreguen datos técnicos en virtud del Contrato, estos datos técnicos están protegidos por las cláusulas FAR 12.211 y DFARS 227.7102-2 y, en la medida exigida explícitamente por la Administración de los EE.UU., está sujeta a los derechos limitados expresados en las cláusulas DFARS 252.227.7015 (noviembre de 1995) y DFARS 252.227-7037 (septiembre de 1999). En caso de modificación o sustitución de las normas oficiales a las que se hace referencia arriba, se aplicarán las normas posteriores o equivalentes. El nombre del firmante del contrato es Electronics for Imaging.

#### **Generalidades**

Los derechos y obligaciones de las partes de este Acuerdo quedan exclusivamente bajo la jurisdicción en todos los aspectos de las leyes del Estado de California, dado que este tipo de leyes se aplican a los contratos entre los residentes en California realizados por completo dentro de California. La Convención de contratos de las Naciones Unidas para la venta internacional de bienes y otras convenciones similares no se aplican a este Acuerdo. Para todos los litigios relacionados con este acuerdo, usted da su consentimiento para que la jurisdicción y emplazamiento personal y exclusivos sean de los tribunales estatales del condado de San Mateo, California y el tribunal federal del Distrito Norte de California. Este Acuerdo constituye el único acuerdo entre las partes y sustituye a cualquier otra correspondencia o publicidad en relación con el Software. Si se determina que alguna provisión de este Acuerdo no es válida, esa provisión será considerada como modificada hasta el máximo necesario para que pueda exigirse su cumplimiento y el resto de provisiones de este Acuerdo mantienen toda su vigencia a todos los efectos.

Si tiene alguna pregunta, consulte el sitio Web de EFI en la dirección www.efi.com.

Electronics for Imaging 303 Velocity Way Foster City, CA 94404, EE.UU. <span id="page-6-0"></span>Esta *Guía de inicio rápido* describe los requisitos del sistema y proporciona un resumen de cómo configurar el Fiery EXP5000 Color Server™ para comenzar a imprimir. En esta guía se describen las tareas iniciales que debe realizar y se indican las secciones de la documentación del usuario en los que se describen detalladamente los procedimientos. Además de la documentación impresa del usuario, se suministra un conjunto completo de documentación del usuario en el CD de documentación del usuario. A continuación aparece una descripción breve de los manuales del usuario y cómo imprimirlos.

**NOTA:** El término "Fiery EXP5000" se utiliza en esta guía para hacer referencia al Fiery EXP5000 Color Server. El término "digital press" se utiliza para hacer referencia a la Xerox DocuColor 5252. El término "Windows" se utiliza para hacer referencia a Windows 98, Windows Me, Windows NT 4.0, Windows 2000, Windows XP y Windows Server 2003, según corresponda.

**NOTA:** En esta guía se supone que ya tiene instalados los componentes de la digital press. Los detalles sobre la digital press, la red, las computadoras remotas, las aplicaciones de software y Windows no forman parte de los objetivos de esta guía.

# **Paquete de materiales**

El paquete de materiales del Fiery EXP5000 debe contener los elementos siguientes:

• CDs de software del sistema del Fiery (CD1, CD2 y CD 3)

**NOTA:** La Documentación del usuario se encuentra en el CD 3.

- CDs de software del usuario del Fiery (CD1 y CD2)
- CD del kit de Fiery DocBuilder Pro™
- *Guía de inicio rápido* en papel

# **Acerca de la documentación**

La documentación se suministra en formato electrónico en el CD de documentación de usuario. Estos documentos se suministran en archivos PDF (Portable Document Format) de Acrobat, que están enlazados y referenciados entre sí. A continuación, se describe la documentación:

- La *Guía de inicio rápido* resume los pasos necesarios para la configuración del Fiery EXP5000 y la preparación para la impresión. También describe cómo utilizar la documentación en línea.
- La *[Guía de instalación del software](#page-0-0)* describe cómo instalar el software desde el CD de software del usuario para permitir a los usuarios imprimir al Fiery EXP5000 y también describe la configuración de conexiones de impresión al Fiery EXP5000.
- La *[Guía de configuración](#page-0-0)* explica la configuración y administración básicas del Fiery EXP5000 para las plataformas y los entornos de red admitidos. También incluye instrucciones generales para la configuración de servidores UNIX, Windows NT 4.0/2000/Server 2003 y Novell NetWare para proporcionar servicios de impresión a los usuarios.
- La *[Guía de impresión](#page-0-0)* describe las características de impresión del Fiery EXP5000 para usuarios que envían trabajos desde sus computadoras.
- La *[Guía del color](#page-0-0)* proporciona información acerca de la gestión de la salida de color del Fiery EXP5000. También explica cómo calibrar el Fiery EXP5000 y cómo obtener el máximo rendimiento del sistema de gestión del color ColorWise®, así como las características de ColorWise Pro Tools™.
- La *[Guía de referencia del color de Fiery](#page-0-0)* trata los conceptos y problemas asociados a la impresión en color del Fiery EXP5000 y resume los principales escenarios de flujo de trabajos. Además, ofrece información acerca de la impresión desde las aplicaciones más conocidas para Microsoft Windows y Apple Mac OS.
- La *[Guía de administración de trabajos](#page-0-0)* explica las funciones de las utilidades de administración de trabajos, incluidas Command WorkStation™, Command WorkStation LE™ y DocBuilder Pro, y cómo pueden utilizarse para monitorear y controlar los trabajos del Fiery EXP5000. Este manual está destinado a los

operadores o los administradores, o a los usuarios que dispongan de los privilegios de acceso necesarios, que monitorean y administran el flujo de trabajos, realizan la calibración del color y resuelven los problemas que puedan surgir.

• Las *Notas de la versión para el cliente* proporcionan información de última hora acerca del producto y soluciones temporales a algunos de los problemas que pueden aparecer.

## **Impresión de los manuales**

Los archivos PDF del CD de documentación del usuario contienen páginas vacías que permiten una paginación correcta cuando se imprimen a dos caras. Este CD también contiene un instalador para Adobe Acrobat Reader, una aplicación que permite ver e imprimir la documentación desde una computadora Windows o Mac OS. Si su sistema incluye Acrobat Reader versión 5,1 o posterior, puede ver e imprimir directamente estos documentos desde el CD de documentación del usuario. Si no es así, instale la versión de Acrobat Reader que se incluye en el CD de documentación del usuario.

### **PARA INSTALAR ACROBAT READER EN UNA COMPUTADORA WINDOWS O MAC OS**

- **1. Inserte el CD de documentación del usuario en la unidad de CD ROM de su computadora.**
- **2. Haga doble clic en el icono del CD para abrir la carpeta de documentación.**
- **3. Windows: Abra la carpeta Acrobat Reader y a continuación la carpeta Windows. Haga doble clic en AcroReader51\_ENU\_full.exe.**

**Macintosh: Abra la carpeta Acrobat Reader y a continuación la carpeta Mac. Haga doble clic en Reader Installer.**

Tras completar la instalación, puede ver, imprimir y hacer búsquedas en los archivos siguientes: *Guía de configuración*, *Guía de instalación del software*, *Guía de impresión*, *Guía de administración de trabajos*, *Guía del color* y *Guía de referencia del color de Fiery*.

**NOTA:** Para visualizar la documentación en la computadora, copie la carpeta del idioma que desea utilizar a su computadora. Puede cambiar el nombre de la carpeta si es necesario, pero debe mantener todos los manuales en la misma carpeta.

# **Requisitos del sistema para computadoras de usuario**

Para instalar el software del usuario del Fiery EXP5000 en una computadora Windows o Mac OS, la computadora debe disponer de una unidad de CD ROM incorporada o externa. En la tabla siguiente se enumeran los requisitos mínimos del sistema.

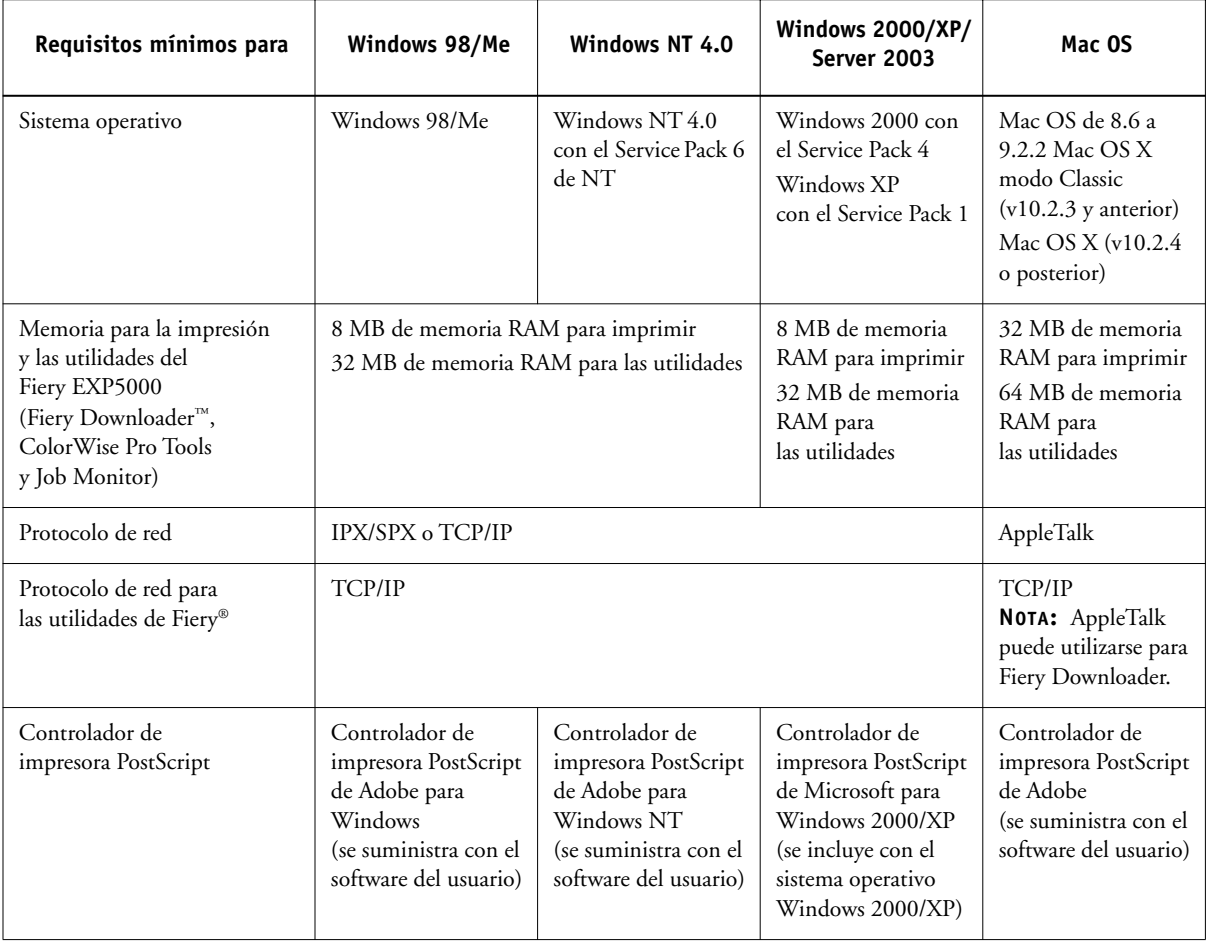

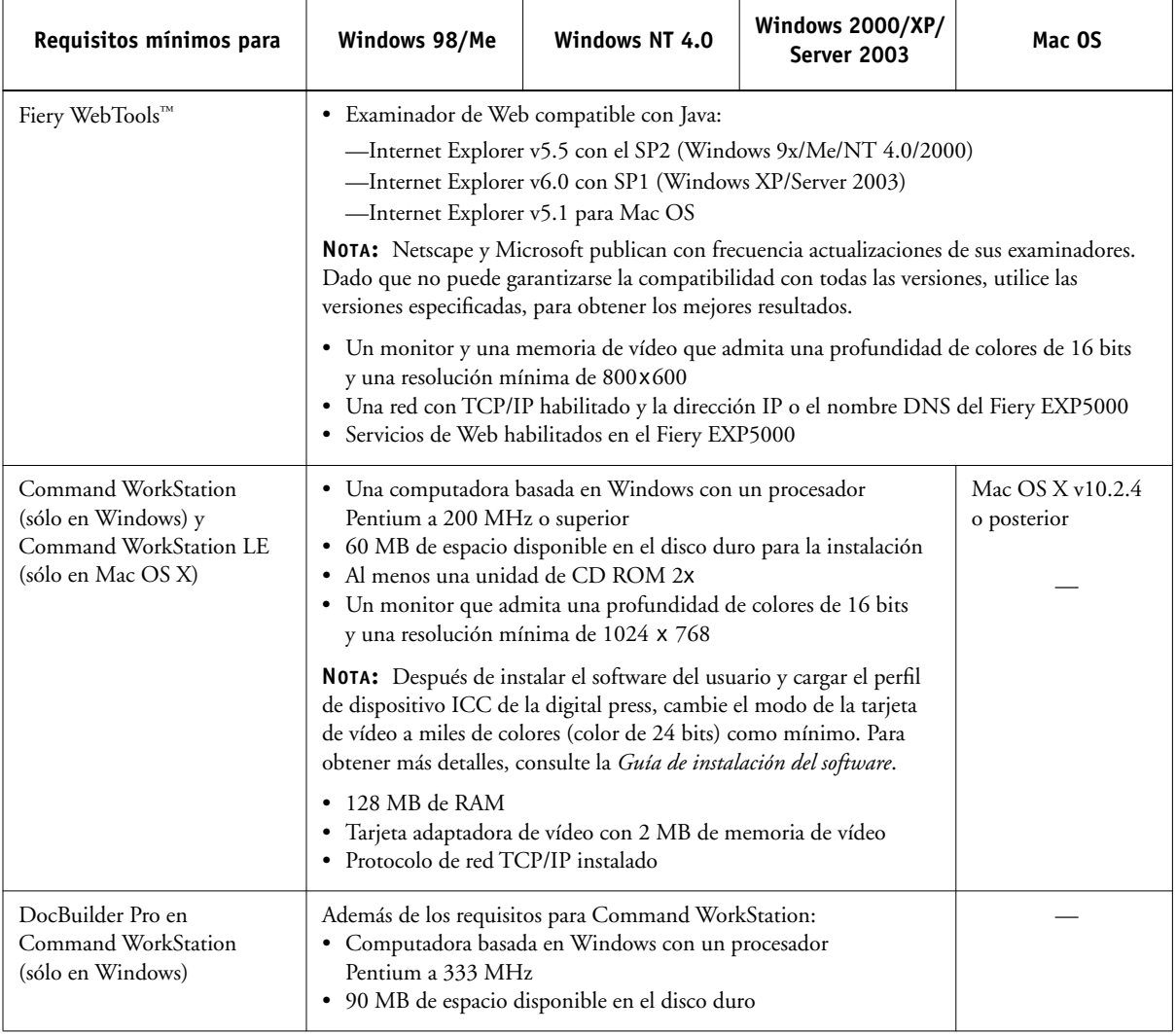

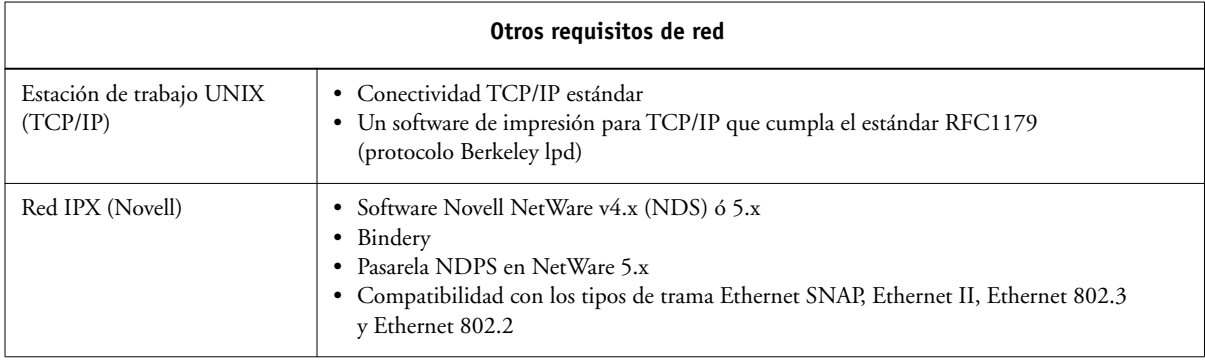

# **Preparación para la impresión**

Para configurar su Fiery EXP5000, debe realizar las tareas siguientes:

- Conectar físicamente el Fiery EXP5000 a una red que esté en funcionamiento.
- Configurar el servidor de red.
- Configurar el Fiery EXP5000 a través de la Interfaz para controlador Fiery avanzado (FACI).

**NOTA:** Para obtener más información, consulte la *Guía de configuración*.

• Preparar las estaciones de trabajo clientes para la impresión.

A continuación se explican brevemente estas tareas.

# **Conexión del Fiery EXP5000 a una red en funcionamiento**

**NOTA:** Cuando se agrega el Fiery EXP5000 a una red, se supone que el administrador de red ya ha instalado un sistema de cableado para la red y que ha conectado las estaciones de trabajo y los servidores. Para ver ejemplos de diferentes redes, consulte la *Guía de configuración*.

# **Configuración del servidor de red**

Si necesita un servidor de red, debe configurarlo para permitir el acceso de los clientes al Fiery EXP5000 como impresora a color. Para configurar un servidor de red en un entorno de red Windows o UNIX, consulte la *Guía de configuración*. En el caso de las redes Novell y Windows NT 4.0/2000/Server 2003, es necesario configurar los servidores de red para imprimir al Fiery EXP5000 antes de configurar los valores de red del Fiery EXP5000 en su configuración. Para obtener más información, consulte la *Guía de configuración*.

## **PARA PREPARARSE PARA LA CONFIGURACIÓN DEL FIERY EXP5000**

- **1. Imprima una página de prueba de la digital press para comprobar que la digital press funciona correctamente.**
- **2. Apague la digital press y conecte el cable de interfaz de la digital press al Fiery EXP5000.**
- **3. Para confirmar esta conexión, reinicie el Fiery EXP5000 e imprima una página de prueba desde Command WorkStation.**
- **4. Prepare un nodo de red para el Fiery EXP5000.**
- **5. Haga llegar un cable a un lugar cercano de la digital press en la que se instalará el Fiery EXP5000 y conecte el cable a la interfaz de red del Fiery EXP5000.**

Para obtener más información, consulte el Capítulo 1 de la *Guía de configuración*.

**6. Con la digital press y el Fiery EXP5000 apagados, conecte el cable de red al Fiery EXP5000.**

La red ya debe estar instalada y funcionar correctamente.

- **7. Encienda la digital press y el Fiery EXP5000.**
- **8. Conecte el Fiery EXP5000 a la digital press e imprima una página de prueba.**

Para obtener instrucciones detalladas, consulte la *Guía de configuración*.

## **Configuración del Fiery EXP5000**

El proceso de configuración define la forma en que el Fiery EXP5000 se comunica con otros dispositivos y administra los trabajos de impresión. Debe realizar la configuración la primera vez que encienda el Fiery EXP5000 después de cargar el nuevo software del sistema o siempre que reinstale el software del servidor. La configuración inicial debe realizarse desde Command WorkStation.

Utilice las siguientes áreas de configuración en este orden:

- **Config del servidor**: Permite especificar las opciones del sistema.
- **Config de la red**: Permite especificar todos los sistemas de red activos que transmiten trabajos de impresión al Fiery EXP5000.
- **Config impresora**: Permite especificar cómo se administran los trabajos y las colas de impresión.

**NOTA:** Éstos son los requisitos mínimos de configuración para que el Fiery EXP5000 pueda comenzar a imprimir. Para configurar los valores de la red en la configuración, necesita una conexión de red activa, de forma que el Fiery EXP5000 pueda detectar las zonas, los servidores y las colas de servidor de la red.

Para ver una introducción a la configuración del Fiery EXP5000 y para obtener instrucciones detalladas para la configuración del Fiery EXP5000 desde el Interfaz para controlador Fiery avanzado o computadoras Windows, consulte la *Guía de configuración*.

## **PARA IMPRIMIR LA PÁGINA CONFIGURACIÓN DESDE COMMAND WORKSTATION**

- **1. En Command WorkStation, seleccione Servidor y a continuación seleccione Imprimir páginas.**
- **2. Haga clic en Configuración.**
- **3. Haga clic en Imprimir.**

**NOTA:** Otras páginas que puede imprimir desde Command WorkStation son la página de prueba, la lista de tipos, el registro de trabajos y los diagramas de colores.

Para ver una introducción acerca de la configuración del Fiery EXP5000 y para obtener instrucciones detalladas para la configuración del Fiery EXP5000 desde una computadora Windows usando Command WorkStation o WebSetup™, consulte la *Guía de configuración*.

## **Preparación de las estaciones de trabajo clientes para la impresión**

Para poder imprimir al Fiery EXP5000, debe instalar los archivos de software de impresora adecuados del Fiery EXP5000 desde el CD de software del usuario y conectar el cliente al Fiery EXP5000 a través de la red. El software que se incluye en el CD de software del usuario se describe en la *Guía de instalación del software*.

**NOTA:** Los pasos que debe seguir para configurar la impresión varían ligeramente en las computadoras Windows y Mac OS.

### **Computadoras Windows**

En todos los sistemas operativos Windows admitidos, los pasos mínimos para la configuración de la impresión son los siguientes:

- Instalar los controladores de impresora y los archivos de controlador de impresora correspondientes.
- Configurar las opciones de impresión instalables.
- Configurar la conexión de impresión entre el cliente y el Fiery EXP5000.

Para obtener más detalles, consulte la *Guía de instalación del software*. Este manual también contiene instrucciones acerca de lo siguiente:

- Instalación de las utilidades de Fiery
- Configuración de la conexión para las utilidades de Fiery
- Copiado de archivos adicionales del CD de software del usuario a medida que los necesite

## **Computadoras Mac OS**

Para configurar la impresión en una computadora Mac OS, debe seguir los pasos siguientes:

- Instalar el controlador de impresora y los archivos PPD.
- Configurar el Fiery EXP5000 en el Selector (Mac OS 9.x y Mac OS X en modo Classic) o en el Centro de impresión (Mac OS X).
- Configurar las opciones de impresión instalables.

Para obtener más detalles, consulte la *Guía de instalación del software*. Este manual también contiene instrucciones acerca de lo siguiente:

- Instalación de las utilidades de Fiery
- Instalación de tipos de impresora y de pantalla
- Configuración de la conexión para las utilidades de Fiery
- Copiado de archivos adicionales del CD de software del usuario a medida que los necesite

# **Apagado y reinicio del Fiery EXP5000**

Es posible que necesite cerrar el Fiery EXP5000 para realizar tareas de servicio técnico. Al hacerlo, se interrumpe el acceso de red a la digital press. Apague el Fiery EXP5000 cuando necesite realizar operaciones de servicio técnico y antes de retirar o conectar cualquier cable del Fiery EXP5000.

Si es necesario, puede reiniciar el Fiery EXP5000 en la Fiery Bar. El reinicio del Fiery EXP5000 desde la barra FieryBar reinicia el software de sistema del Fiery EXP5000 sin reiniciar totalmente el sistema. El reinicio del Fiery EXP5000 desde el menú Inicio de Windows restablece el sistema en su totalidad.

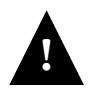

Asegúrese de apagar la digital press antes de apagar o reiniciar el Fiery EXP5000. Si no apaga la digital press, provocará un fallo 16-510 repetitivo silencioso en la digital press y puede llegar a causar la pérdida de la comunicación entre el Fiery EXP5000 y la digital press.

Utilice siempre los procedimientos siguientes al apagar o reiniciar el Fiery EXP5000. Presione el botón Restablecer de la parte delantera del Fiery EXP5000 sólo si el sistema está bloqueado y no responde a las acciones del teclado o del mouse.

## **PARA CERRAR EL FIERY EXP5000**

**1. Asegúrese de que el Fiery EXP5000 no esté recibiendo, procesando ni imprimiendo ningún archivo.**

Espere hasta que Command WorkStation no presente ningún trabajo en procesamiento o impresión en la ventana Trabajos activos o a que la barra FieryBar indique Libre en las áreas Procesando e Imprimiendo.

Si el sistema acaba de finalizar el proceso, espere al menos cinco segundos después de que el sistema pase al estado Libre antes de iniciar el procedimiento de apagado.

**NOTA:** Comuníquese con el administrador de la red antes de retirar el Fiery EXP5000 de la red.

### **2. Cierre y apague la digital press.**

Para obtener instrucciones, consulte la documentación de la digital press.

- **3. En el Fiery EXP5000, cierre todas las aplicaciones abiertas, excepto FieryBar.**
- **4. Seleccione Apagar en el menú Inicio de Windows.**
- **5. Seleccione Apagar y haga clic en Aceptar.**

Antes de tocar ningún componente interno, asegúrese de que todos los cables estén desconectados de la parte posterior del Fiery EXP5000.

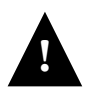

Para encender de nuevo el Fiery EXP5000 después de haberlo apagado, espere al menos 10 segundos.

## **PARA REINICIAR EL FIERY EXP5000**

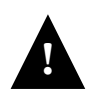

Para encender de nuevo el Fiery EXP5000 después de haberlo apagado, espere al menos 10 segundos.

**1. Asegúrese de que el Fiery EXP5000 no esté recibiendo, procesando ni imprimiendo ningún archivo.**

Espere hasta que Command WorkStation no presente ningún trabajo en procesamiento o impresión en la ventana Trabajos activos o a que la barra FieryBar indique Libre en las áreas Procesando e Imprimiendo.

## **2. Cierre y apague la digital press.**

Para obtener instrucciones, consulte la documentación de la digital press.

- **3. En el Fiery EXP5000, cierre todas las aplicaciones que tenga abiertas, excepto la FieryBar.**
- **4. Haga clic con el botón derecho en la FieryBar y seleccione Reiniciar el Fiery en el menú que aparece.**

Aparece un mensaje de confirmación.

## **5. Haga clic en Aceptar.**

Espere a que el software de servidor del Fiery EXP5000 se cierre y se reinicie. Es posible que deba esperar un minuto o más a que se reinicie el software del servidor. La barra FieryBar muestra el estado de software cerrado mientras se reinicia el servidor.

**NOTA:** Asegúrese de que el DFE esté completamente reiniciado antes de realizar el Paso 6.

## **6. Encienda la digital press.**

Para obtener instrucciones, consulte la documentación de la digital press.

# **Advertencias de seguridad**

La ventana de visualización del Fiery EXP5000 es una pantalla de cristal líquido (LCD) hecha de cristal y puede romperse. No la someta a golpes fuertes.

Si la ventana de visualización se rompe y el cristal líquido se sale, no lo inhale, no lo ingiera ni lo toque. Si el material llega a su piel o su ropa, elimínelo inmediatamente con agua y jabón.

No aplique una presión excesiva al panel. Si lo hace, puede causar cambios en el color del panel.

# **Limpieza de la ventana de visualización del Fiery EXP5000**

Limpie la ventana de visualización del Fiery EXP5000 con un paño suave humedecido con alcohol isopropílico o alcohol etílico. *Nunca* utilice agua ni acetona, dado que éstos pueden causar alteraciones permanentes a la pantalla.

# **Resumen de la instalación de red del Fiery EXP5000**

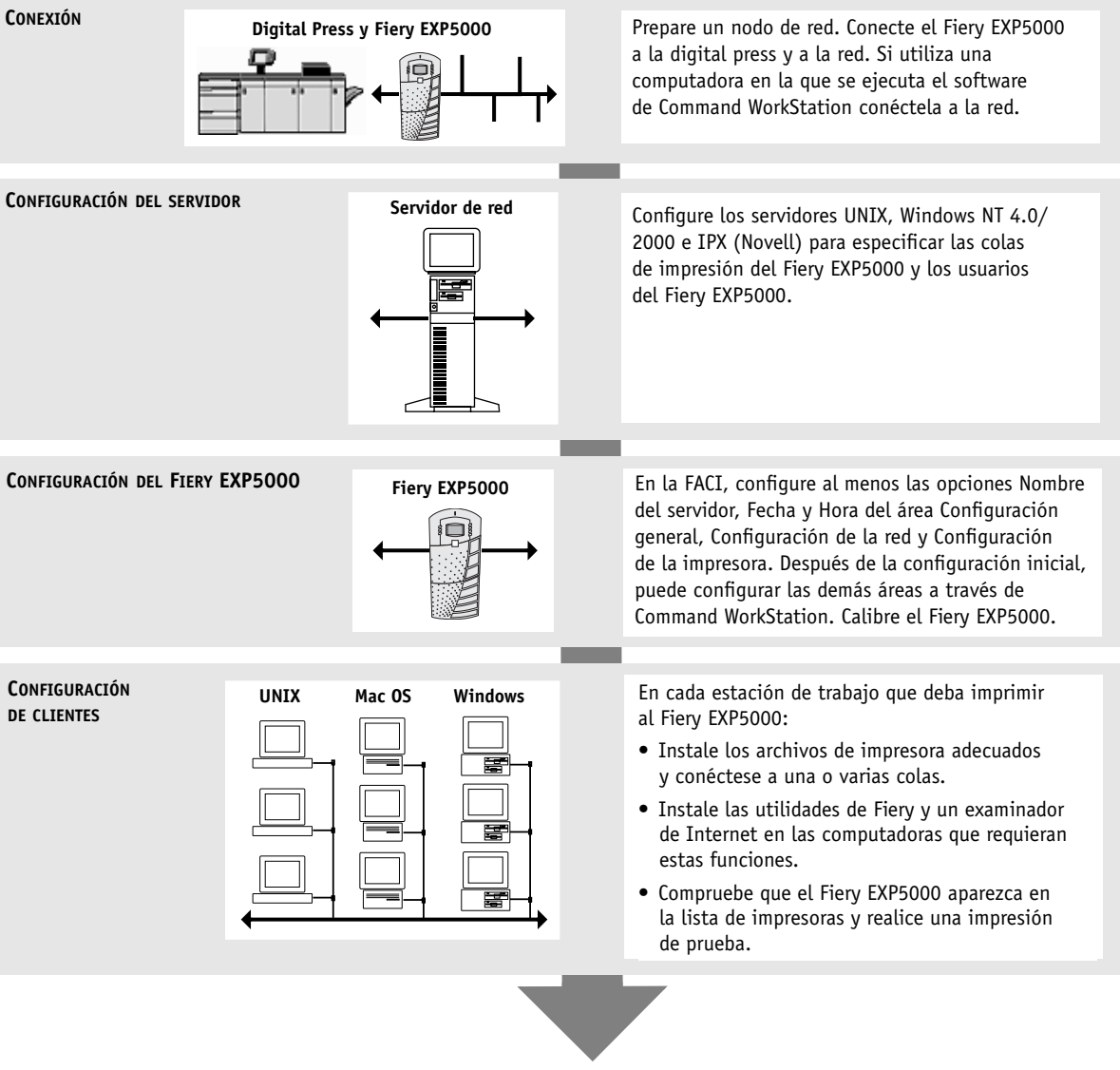

**El Fiery EXP5000 disponible en la red**